# UI가이드라인 개발 사례 연구

# -SK Telecom 표준UI 가이드라인 사례를 중심으로

Case study of UI guideline development for mobile service operator - with special focus on the SKT standard UI guideline

윤광호, Kwangho Yun, 윤종관, Jongkwan Yoon, 조영삼, Youngsam Joe\* 이자영, Jayoung Lee, 조관희 Kwanhee Cho\*\* \*SK Telecom UE 팀, \*\*㈜ 이노이즈 인터렉티브 UX 팀

요약 UI 가 디지털 상품성에 중요한 요인으로 인식되면서 사용성 향상을 위한 기업들의 노력이 커지고 있다. 특히 사용자들의 충성도를 고취시킬 수 있다는 측면에서 일관성 있는 UI 개발은 중요한 전략이다. 일관성 있는 UI 개발을 위해 기업은 UI 가이드라인을 개발하여 운영한다.

UI 가이드라인은 단순히 좋은 UI 설계만의 문제가 아니며 기업의 사업 전략을 반영해야 하고 기술적인 로드맵을 예상하여야 하며 독자들의 명확하게 이해할 수 있어야 하며 끝으로 배포 이후의 원할한 운영의 문제까지 고려해야 한다. 본 논문은 SK Telecom 의 SK Telecom Standard User Interface Requirements 개발 사례를 통해 UI 가이드라인 개발 시 고려하여야 하는 사항들에 대한 어떤 해결책을 내놓았는지에 대해서 알아본다

#### *핵심어: 모바일 UI, UI 가이드라인,*

## 1. 서론

디지털 상품의 사용성 문제는 단순히 개발 프로세스의 한 단계 만의 문제가 아닌 기업의 경쟁력에 큰 영향을 미치는 요인으로 자리잡고 있다.

특히 다양한 상품 군이 있는 경우 각 상품 간의 UI 일관 성에 대한 이슈가 발생한다. 일관성 있는 UI는 기존 경험이 있는 고객이 쉽게 적응할 수 있기 때문에 재 구매로 이어지 게 되므로 고객의 기업 충성도 향상에 큰 요인이 된다. 반면 에 상품간의 일관성이 유지되지 않으면 고객은 매번 새로운 UI에 적응해야 하는 어려움을 겪게 된다. 또한 일관성 있는 UI 가이드라인은 신규 상품 개발 시 지침이 되므로 동일한 UI에 대한 고민을 줄일 수 있고 잘못된 UI로 인한 실패 확률 이 적어진다.

SK Telecom Standard User Interface Requirements (SKT 표준 UI 가이드)는 이러한 문제점을 파악하고 개선함으로써 다양한 서비스를 제공하는데 있어 기본 사용성을 확보할 수 있는 기반을 조성하고자 개발되었다.

# 2. 개발 프로세스

SKT 표준 가이드 라인 개발은 현황파악, 기존 사례 벤치 마킹, 전략수립, UI 표준안 도출, 가이드 개발의 순으로 진행 되었다.

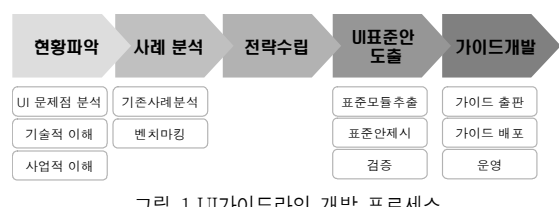

# 3. 현황파악

UI의 문제가 서비스 또는 어플리케이션만의 문제로 국한 되지 않는 만큼 UI는 단순히 사용성의 문제뿐만 아니라 기업 의 전략과 상황을 이해하고 이에 대한 적절한 방향성을 제시 해 주어야 한다.

때문에 현황에 대한 이해는 현재 대상을 파악하게 위해서 UI관점의 이해, 기술 관점의 이해 마지막으로 해당 기업의 사업에 대한 이해가 이루어져야 한다.

#### 3.1 UI 관점의 이해

SKT의 상품 범위는 크게 제조사로부터 공급받는 단말과 SKT가 개발하고 단말에 탑재하는 Embedded Application,

그림 l UI가이느라인 개말 프로세:

고객이 구매하고 다운로드 받는 VM Application, WAP서비 스 이렇게 4가지로 구분된다. SKT UI의 문제점은 SKT의 단 말 안에 서로 다른 여러 스타일의 UI/GUI 가 난립하고 있다 는 점이다.

기본적으로 SKT는 여러 단말 제조사에서 개발된 단말을 통해 서비스를 하게 된다. 각 제조사는 별도의 UI 가이드를 갖고 있기 때문에 사용자의 경험은 어떤 제조사의 단말을 쓰 는가에 따라 달라질 수 밖에 없었다. 이로 인하여 SKT에서 개발되는 어플리케이션은 각 제조사에 따라 다른 버전으로 중복하여 투자되거나 혹은 기반 단말기와 탑재된 어플리케이 션이 서로 다른 UI 룰을 갖고 있어 사용자의 혼란을 야기했 다.

또한 SKT 에서 개발하는 어플리케이션들의 표준 UI 가이 드의 준수가 이루어지지 않고 있다. 신규 개발 시, 함께 사용 하게 될 단말의 UI와 기타 서비스 어플리케이션에 대한 고려 없이 독립된 단위로 보고 새로운 UI와 GUI를 채택하고 있어 자연스러운 네비게이션이 단절되고 사용자가 어플리케이션 접근하는데 부담으로 작용하게 된다.

## 3.2 기술관점의 이해

기술적인 문제는 UI 가이드라인에서 변경할 수 없는 한계 점이 되고 있으나 지속적으로 변경될 수 있는 이슈이므로 UI 가이드라인을 운영할 기간 동안의 기술적 배경의 변화를 예 측할 수 있어야 한다.

제조사 단말 UI는 단말 기반 UI 중 구현 수준이 가장 높 으며 기술 수준 발전에 따라 UI가 지속적으로 변경된다.

Embedded Application은 WIPI 위에서 동작하게 되므로 WIPI의 스팩에 영향을 받게 되나 많은 부분 단말 UI와 동일 한 수준으로 구현이 가능하고 단말 기능과 연계가 가능하다. VM Application은 기본적으로 단말이나 Embedded Application과 동일한 방식이나 UI구현 수준이 상대적으로 낮다.

WAP 서비스의 경우 브라우저 위에서 동작하므로 브라우 저의 UI동작 방법을 그대로 따르게 된다. WAP 1.0 브라우저 는 텍스트 기반으로 UI 구현의 범위가 매우 제한되어 있었으 나 WAP2.0 이상을 지원하는 m브라우저의 경우 다양한 위 젯을 지원하고 Image Map 방식을 이용한 GUI 구현이 가능 하지만, 과도한 장식과 불규칙한 레이아웃이 문제가 되고 있 다.

## 3.3 사업에 대한 이해

SKT는 매우 다양한 서비스를 제공하고 있으며 주체 역시 다양하다.

SKT의 서비스는 기본적으로 제조사에서 관할하는 단말 UI가 있다. 단말은 각 제조사의 상품이기 때문에 각 제조사 에서는 차별화된 UI 개발을 통한 상품력을 높이고자 한다. 단말 관련 기술의 급격한 변화에 따라 새로운 UI가 지속적으 로 등장하고 있기 때문에 각 제조사에서는 이에 발맞추어 새 로운 UI 개발에 힘쓰게 된다. 그러나 이러한 제조사의 움직 임은 단말 자체의 상품력을 높이고자 함이기 때문에 실제 단 말의 구매자인 SKT의 서비스 전략 방향과의 연관없이 독자 적으로 발전해 왔다.

Embedded Application의 경우 SKT가 주도적으로 기획 하고 개발하며 세부적인 부분까지 관할하게 되며 각 Application 별로 서비스 내용과 기능 내용이 달라지기 때문 에 기본적인 모듈을 제외하고 각각 다른 UI로 구성된다.

VM 어플리케이션과 WAP 서비스는 서비스 카테고리가 매우 다양하다. 또한 기능적인 측면보다는 엔터테인먼트적 컨텐츠가 많아 UI나 GUI 적인 측면에서의 차별화가 상품성 을 향상시키는데 중요한 요소로 작용하게 된다. 그러나 개발 주체가 BP에서 이루어지기 때문에 과도한 UI/GUI의 남용을 막기 위한 노력 역시 필요하다.

# 4. 기존 사례 분석

### 4.1 SKT 표준 UI 가이드 2.0 분석

서비스 UI를 개선하기 위해 SKT는 수년 전부터 UI에 대 한 표준화 작업을 진행하여 왔다. 그 일환으로 SKT의 표준 UI 가이드 2.0을 개발하여 배포하였으나 그에 따른 개선 효 과가 미흡하였다. 표준 가이드 1.0과 2.0이 SKT UI의 문제 점 해결을 성공적으로 이끌지 못한 원인에 대하여 분석하였 다.

- ① 표준 가이드 1.0으로 진행된 단말 표준가이드와 표준 가이드 2.0으로 진행된 서비스 가이드가 기본적으로 다 른 가이드를 정의하고 있거나 서로 참조가 되지 않았다.
- ② 가이드가 텍스트 위주로 설명되어 있어 쉽게 이해되지 않는다.
- ③ 적용해야 하는 범위와 참고에 대한 범위가 불분명하여 적용에 어려움이 있었다.
- ④ 많은 내용이 나열되어 있으나 목차, 인덱스 등의 기본적 인 보조수단이 미흡하여 전체적인 가이드 내용을 완전 히 숙지하지 않고서는 원하는 항목을 찾고 참고하기가 매우 어렵다.
- ⑤ 가이드 작성 당시의 현황만을 담고 있어 발전하는 서비 스와 기술상황을 적절하게 대처할 수 없다. 배포 후 오 래지 않아 새로운 방식의 UI가 도입되거나 가이드의 내 용이 불필요해지는 경우가 발생한다.
- ⑥ 가이드 배포 후 사후 관리에 대한 방안이 부족하였다. 적용 시기 및 적용 범위, 장기적인 로드맵이 없이 단발 적인 가이드 배포는 SKT 내부적으로나 관련 BP들의 관심을 끌기 어려웠고 자발적인 가이드 준수에만 의존 하였다.

# 4.2. UI 가이드라인 벤치마킹

선진 사례에 대한 이해를 위해 해당 기업의 UI 와 UI 관 리 수준이 높은 7 개 회사를 선정하고 , UI Guide의 Release 시기가 최신인 10개 Guide 문서를 수집하고 분석을 통해 UI 가이드라인의 구조와 형식에 대하여 분석하였다.

Vodafone Terminals User Interface Master

Guidelines (Ver. 0.975)

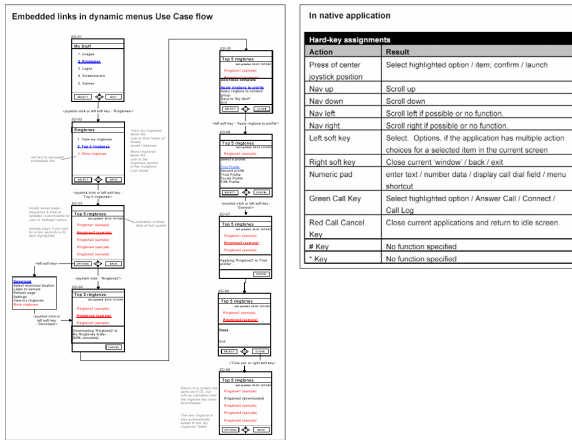

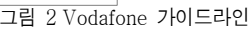

• UI Cases 파트의 일반적인 형식은 User Case Flow 모 있어 이를 통해 주요 SVC의 작동원리를 한눈에 볼 수 듈과 관련된 Hard-key의 속성 정의 모듈로 이루어져 있으며 개발자에게는 작동과 관련된 기능 정의를 키 중 심으로 파악할 수 있다는 점에서 일관된 Req. 서술 방 식을 유지하고 있다.

Nokia 7710 Usability Guidelines v1.0

• Checklist를 두어 올바르게 UI가 적용 되었는지 확인 할 수 있게 한다.

그림 3 Nokia UI 체크리스트

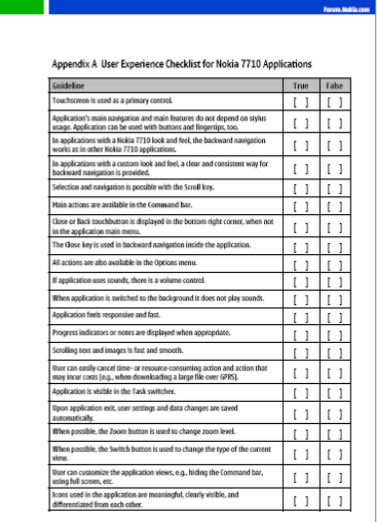

Microsoft W indows XP Visual Guideline

문서 내의 관련 내용들을 언제 어디서나 바로 참조 가능 하도록 다양한 경로를 제공하고 있다.

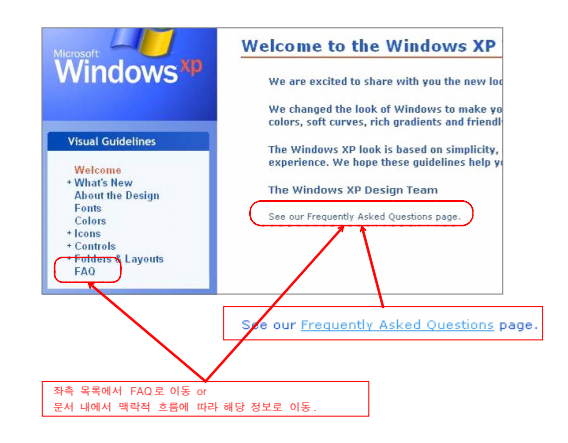

그림 4 Microsoft Windows 온라인 가이드라인

### **□** Sprint Requirement Document

• 문서에서 사용되는 표현에 대해서 사전에 명료하기 정 의하고 있다

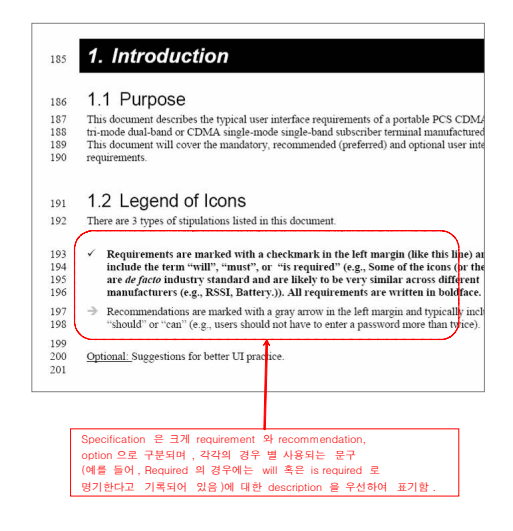

#### 그림 5 Sprint 가이드라인 1

• 중요 내용에 대해서는 독자의 편의를 위한 장치 제공. 노란색 highlight 로 표기한다.

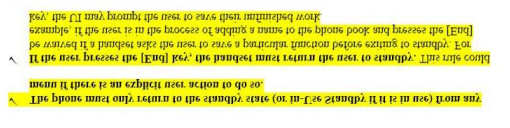

그림 6 Sprint 가이드라인 2

• 신규 개발되는 서비스의 경우, Text based document 이외에도, 세부 시나리오를 함께 제공한다.

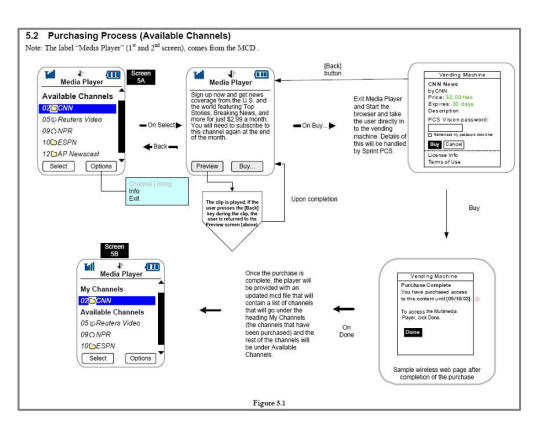

그림 8 Sprint 가이드라인 2

# 5. 표준 UI 가이드라인 개발 전략

# 가. 일관된 관점으로 전체 상품 UI 가이드라인을 개발한 다.

그 동안의 단말, 어플리케이션, 서비스의 서로 다른 사용 법 은 사용자로 하여금 일관성 없는 경험을 하도록 하여 항상 새로운 UI를 습득해야 하는 불편을 주었다. 그러므로 표준 UI 가이드는 사용자가 단말의 통해 경험하게 되는 모든 UI에 일관성을 부여할 수 있도록 SKT의 전 상품에 대하여 일관되 관점으로 하나의 가이드라인으로 정리한다.

# 나. 기본 UI 가이드에 집중하며 자율성 및 기술발전을 인 정 한다.

단말 UI는 제조사의 경쟁력이 되며 VM Application과 W AP 서비스 UI는 BP의 경쟁력이 될 수 있으므로 다양성을 수용할 수 있어야 한다. 또한 신기술에 따른 변화를 UI에 능 동적으로 반영하기 위해서는, 매우 정교한 가이드라인이 제 약이 될 수 있다. SKT 표준 UI 가이드라인은 SKT의 전 서 비스의 모든 영역의 UI를 담지 않고, SKT 서비스 퀄리티를 높일 수 있는 기본 사용성 확보에 역량을 집중하는 것을 목 표로 하였다. 즉, 단말과 서비스에서 UI를 구성하는 위젯과 스크린 레이아웃 등 세부 UI 모듈 단위에서부터 가이드를 제 시하여 신규 기능과 서비스 개발 시 추가 부분에 대해서는 개발 주체가 차별화 할 수 있도록 하였다.

## 다. 가이드라인 편집을 사용자 위주로 개선한다.

구성, 설명방식 등을 독자가 이해하기 편하도록 한다.

# 라. UI 인증 프로세스를 정립한다.

각 사업부에서 표준 가이드를 따를 수 있도록 어플리케이 션 UI 기획에서 검증까지 참고할 수 있는 표준 템플릿을 제 공하고, 이를 프로세스화 한다.

# 6. 가이드라인 개발

6.1 가이드라인 구성

SK Telecom Standard User Interface Requirements 는 SKT의 서비스가 제공되는 단말과 Embedded Application, VM과 WAP Contents의 UI에 대한 표준 가이드를 제공한다. 기본적으로 1권으로 전체 단말과 서비스의 내용을 모두 포함 한다. 이는 통합 가이드의 기본 목표가 일관성 있는 UI 표준 안 제시에 있기 때문에, 동일한 관점으로 전체 서비스를 기 술할 수 있도록 하는 동시에 단말과 어플리케이션, 서비스의 개발 주체들이 서로 다른 영역에 대한 이해를 함으로써 장기 적으로도 같은 관점을 갖기 위함이다.

그러나 분량에 대한 부담감이 실무 부서 및 Business

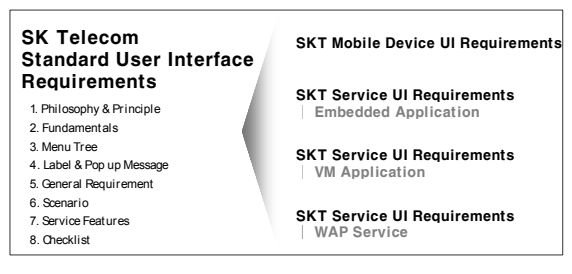

Partner에 부담이 될 수 있으므로 각 분야별로 관련 있는 내 용을 중심으로 분책을 하여 별도의 가이드로 정리하였다. 그림 9 SKT 표준 가이드 구성

#### 6.2 가이드라인 목차 리뷰

#### 1장. Philosophy & Principle

SK Telecom Standard User Interface 의 의미와 목적, 적용 범위에 대한 개념적인 정의를 하였다.

#### 2장. Fundamentals

기반이 되는 서비스 환경의 정의를 통해 가이드에 대한 이해를 돕는다.

#### 3장. Menu Tree

SKT 단말의 메뉴 구조와 레이블을 정의하였고 메뉴 추가 및 수정 시 구성 원칙을 정의한다.

#### 4장. Label & Message

사용자가 단말기를 사용할 때 좀 더 쉽고, 직관적으로 사 용할 수 있게 하기 위하여 메뉴들과 메뉴들을 제어하는 명칭 및 메시지 문법에 대해 정의한다.

#### 5장. General Requirement

UI를 구성하는 기본 원칙을 Key 작동법, Widget 사용법, Screen Layout 구성 원칙으로 나누어 각 Part에 대한 표준 사용법 및 SKT 정책을 가이드라인으로 제시한다.

## 6장. Scenario

서비스 또는 Application을 행하는 인터랙션 행위들의 조 합을 정의한다.

#### 7장. Service Feature

표준 가이드를 따른 서비스 또는 Application 사례를 통해

#### 8장. Checklist

UI 표준 가이드 필수 항목에 대한 검수 기준을 기술한다.

### 6.3 가이드라인 레이아웃

가이드라인의 레이아웃은 설명하고자 하는 내용을 명확 히 전달할 수 있도록 구성되어야 한다. SKT 표준 UI 가이 드 레이아웃은 이전 가이드라인에서 지적되었던 문제점들 을 개선하였다.

#### **□** UI 컴포넌트 별 페이지 구성

SKT 표준 가이드라인은 대상 전체에 대한 UI를 제기 하 고 있는 것이 아니므로 개발 시에 각 컴포넌트를 조합하 고 서비스 특성에 맞도록 발전시켜야 한다. 그러므로 참고 하는 경우에 용이할 수 있도록 각 컴포넌트 별로 분리하여 페이지를 구성하였다.

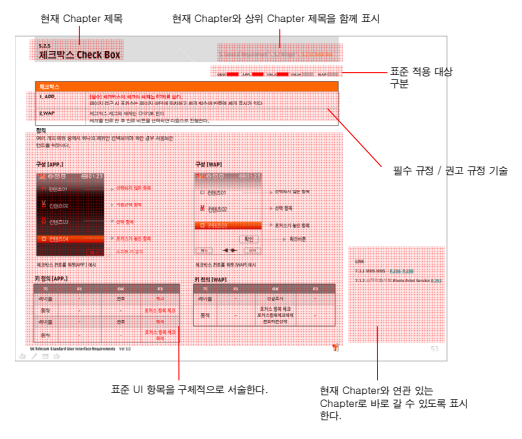

그림 10 페이지 구성 예시

#### 표준 적용 대상 구분

설명하고 있는 항목이 어떤 어플리케이션 또는 서비스 UI 개발에 적용되는가를 표시하고 있다.

- 필수 적용 대상 설명하고 있는 항목에서 규정하 고 있는 사항들을 반드시 준수해야 하며 UI 검수 대상이 된다.
- 적용 권장 대상 설명하고 있는 항목에 대한 검수 대상이 되지 않지만 적용하는 것을 권장하는 항목 이다.
- 미적용 대상 기술적으로 적용이 불가능하거나 정책적으로 적용을 불허하는 항목이다.

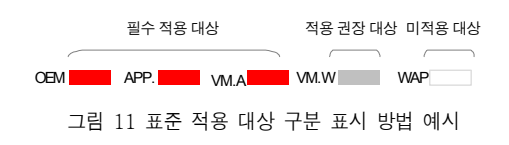

#### □ 필수 규정 / 권고 규정

각 항목 별 세부 규정은 필수(Mandatory)항목과 권장 (R ecommended)항목으로 구분되며.

- 필수 규정 설명하고 있는 항목에서 규정하고 있 권장 대상'또는 '미적용 대상'이 어플리케이션 또 는 서비스는 해당 항목의 필수 규정도 권고 규정으 는 사항들을 반드시 준수해야 하며 UI 검수 체크 리스트 항목이다. 표준 적용 대상 구분에서 '적용 로서 참고한다. 필수 규정은 문장 앞 [필수] 구문 자가 있으며 붉은색 굵은 글씨로 표시된다.
- 권고 규정 강제하는 규정은 아니지만 적용을 권 고하는 항목이다.

#### □ 가이드 설명 레이아웃

기본적인 컴포넌트인 위젯, 스크린 레이아웃과 시나리오 로 나누어 페이지 레이아웃을 정의하였다.

• 위젯, 스크린 레이아웃 - 화면예시, 키매핑을 통해 기본정의를 설명하고 동작 방법에서 상세 Flow를 다시 한번 정의하였다.

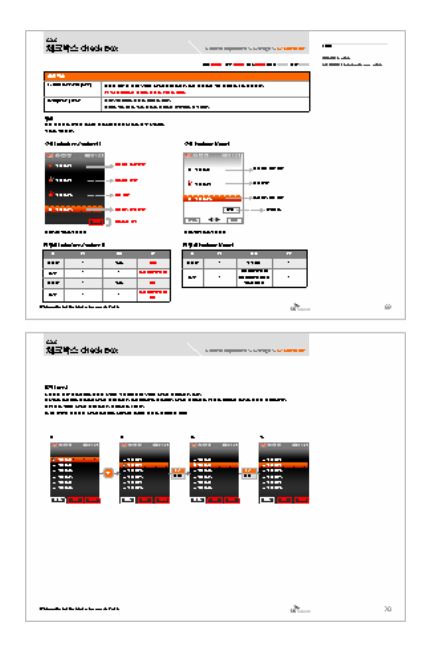

그림 12 위젯 페이지 예시

시나리오–사용 시나리오의 단계를 도식화 하고 각 • 단계별 세부 인터랙션으로 나누어 시나리오를 설 명한다.

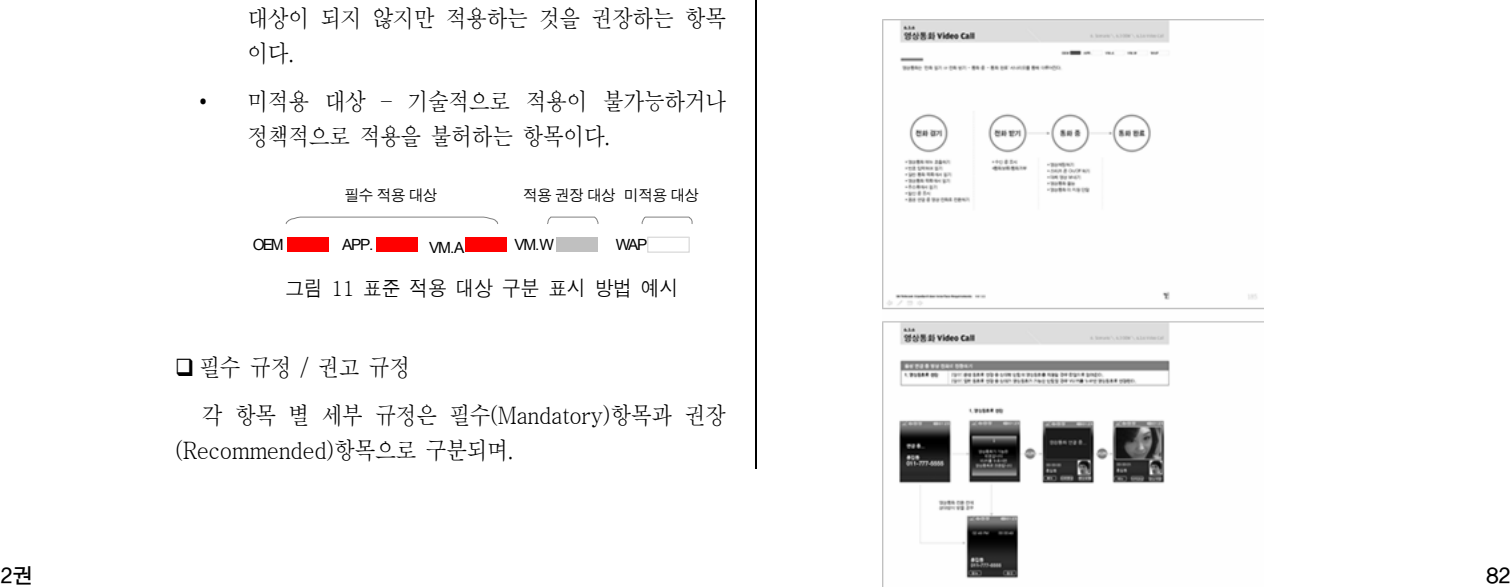

## 관련 내용 링크

예시 또는 관련 규정 페이지를 표시하여 독자의 이해를 도울 수 있도록 했다. 소프트카피의 경우 해당 페이지에 링크되므로 클릭으로 바로 이동한다.

### 체크리스트

각 가이드라인의 끝에는 검수를 할 수 있는 체크리스트를 두었으며 각 체크리스트 항목은 객관적 판단이 가능할 수 있는 명확한 기준으로 제시되어 예/아니오로 명확히 검수 할 수 있도록 하였다. 또한 각 체크리스트 항목에 대한 추 가 설명을 찾기 쉽도록 해당 페이지를 표시하고 소프트카 피에는 링크를 걸었다.

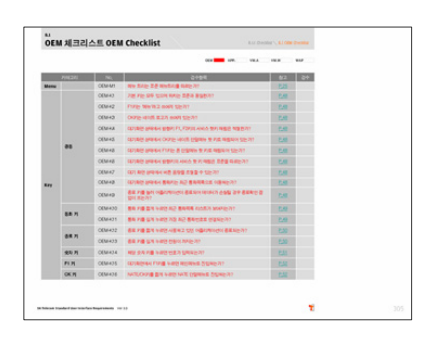

# 6.4 표준안 요약

**□ OK 키로 선택** 

SKT의 전 단말 및 APP., 서비스는 해당 항목을 선택 및 주요 순방향 기능키로서 'OK키'를 사용하게 됨으로써 OK키를 중심으로 일관된 사용습관을 형성할 수 있도록 한 다.

- SKT 전 단말의 OK키에는 'NATE/OK' 로 각인된다.
- SKT 전 단말에서 메뉴 선택 시 OK키가 동작한다.
- '확인'키와 혼동을 줄이기 위해 OK키의 소프트키 레 이블은 'OK'를 표준으로 한다.
- SKT 전 어플리케이션 및 서비스의 순방향은 OK키로 한다.

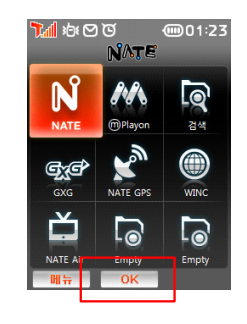

그림 15 OK키 사용 예시

문자 입력 모드 전환 방식 통일

SKT의 전 단말 및 어플리케이션, 서비스에서 문자 입 력 시 입력모드 전환을 F2키로 통일하였으며 입력모드 전 환 순서와 로직을 통일하여 단말간 문자입력 차이로 인한 혼동을 줄인다.

- 한글 입력커서는 작성 중에는 박스커서, 문자 완성 후 라인커서로 바뀐다.
- SKT 전 단말의 문자입력 모드 전환은 F2키로 한다.
- 입력모드 전환은 F2키로 하며 토글 방식으로 한글,기 호,숫자,영소,영대 순으로 변경된다.
- 문자 입력 중 취소 키를 길게 누르면 커서 앞에 위치 한 텍스트들이 삭제 된다.
- 기호 입력 표의 3페이지를 필수적으로 SKT 표준에 따른다.

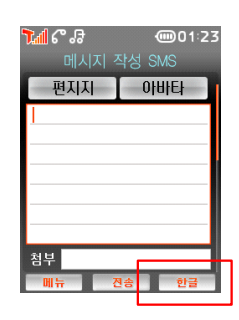

그림 14 체크리스트 페이지 예시 그림 16 문자입력 모드 전환키 예시

일관된 레이아웃

SKT의 어플리케이션과 서비스의 각 특성에 맞는 레이 아웃 표준을 제시한다.

- SKT 어플리케이션 메인 메뉴는 격자, 리스트, 1- 2depth 스타일로 표준화한다.
- 각 어플리케이션 메인에서 취소키를 누르면 상위 페 이지로 이동한다.

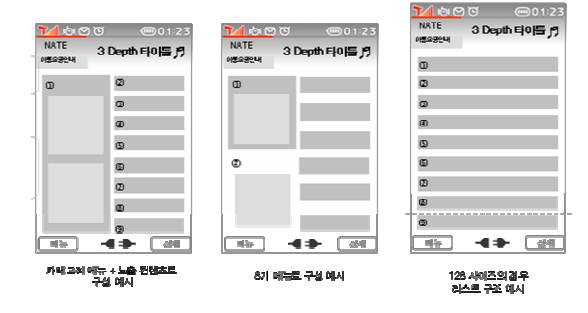

그림 17 WAP 3Depth 레이아웃 표준 예시

□ 네이게이션 규칙 정리

사용자 혼동이 있을 수 있는 기본 네비게이션에 대하여 표준안을 정하여 지속적인 사용자 습관 형성을 유도한다.

### □ 레이블&메시지 표준안 제시

SKT의 고객에게 전달하는 각 메뉴와 기능 레이블 및 메시지 문법을 정의함으로써 일관된 커뮤니케이션을 가능 하게 한다.

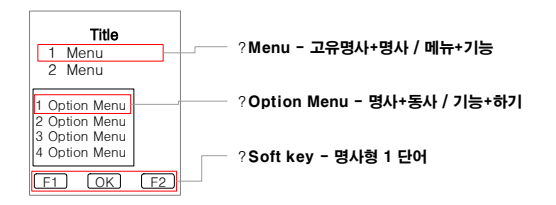

그림 18 레이블 문법 예시

# 7. 결론

UI 가이드라인은 가이드라인 자체가 결과물이 아니라 이를 바탕으로 좋은 UI를 만들어 낼 수 있는 발판이 되어 야 한다. 그러므로 UI 개발과는 또 다른 노력과 고려가 있 어야 한다.

본 연구는 기업의 UI 가이드라인을 개발하기 위해 고려 해야 하는 요소와 그에 대한 해결 사례를 제시하고자 하였 다.

# 참고문헌

- [1] SKT UI Requirement Basic (Ver. 1.5), SK Telecom
- [2] SKT NATE UI Requirement (Ver. 1.0), SK Telecom
- [3]Vodafone Terminals User Interface Master Guidelines (Ver. 0.975), Vodafone
- [4] Nokia 7710 Usability Guidelines v1.0, Nokia
- [5] Nokia Flash Lite Visual Guide v1.0, Nokia
- [6] Creating Themes for Series 40 and s60-Visual Guide v2.1, Nokia
- [7] Microsoft Windows XP Visual Guideline, Microsoft
- [8] OS X Human Interface Guidelines, Apple
- [9] Sprint UI Requirement, Sprint
- [10] Verizon UI Requirement, Verizon